## Wantagh School District Welcome to *ThinkCentral* (GoMath) Student Login Instructions

Dear Families,

The Wantagh School District is providing your child this username and password to access online materials at Houghton Mifflin Harcourt's *ThinkCentral* website. *ThinkCentral* is the platform to access your student's GoMath materials.

Student Name: \_\_\_\_\_\_\_\_\_\_\_\_\_\_\_\_\_\_\_\_\_\_\_\_\_\_\_\_\_\_\_\_\_\_\_\_\_\_

Username: \_\_\_\_\_\_\_\_\_\_\_\_\_\_\_\_\_\_\_\_\_\_\_\_\_@wantaghschools.org

Password: \_\_\_\_\_\_\_\_\_\_abc12345\_\_\_\_\_\_\_\_

In order to make the login process easier, students will be able to log in to the site through their Wantagh Google account. The link to access at home is:

https://www-k6.thinkcentral.com/sp/access?sp=tc&connection=wantaghschools-org

Once students have accessed this site, please bookmark it on your computer for future use!

IMPORTANT REMINDER: If you are logged in to your own Google account at home (ex: you have a Gmail account or you use Google Drive), you will need to make sure that you are switching users to your child's Google account in order to log in.

Once you have logged in, you will see the following:

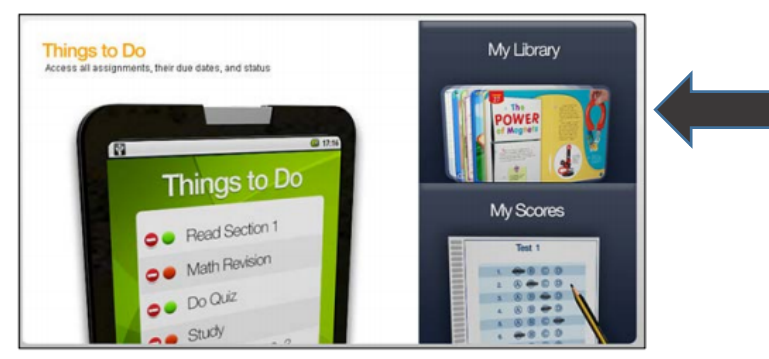

Students will have access to online materials, including a digital copy of their textbook and workbook in this section. This will become your "Go To" area for any resources.

Need help? ThinkCentral Student Help is available at http://downloads.hmlt.hmco.com/Help/ThinkCentral/Student/index.htm

We look forward to an exciting year of learning and working together!

Regards,

Scott Jackson

Scott Jackson Director of Elementary STEAM

## Wantagh School District Welcome to *ThinkCentral* (GoMath) Student Login Instructions

In order to log in at home:

1. Use Google Chrome as your Internet browser

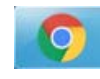

- 2. Go to the Wantagh School District Website www.wantaghschools.org
- 3. Click on the Parents Tab and Select "Online Resources"

District Home Select a School. Administration Wantagh Union Free School District

4. Click on the first link for GoMath (you can then bookmark the page!) https://www-k6.thinkcentral.com/sp/access?sp=tc&connection=wantaghschools-org

Home > Parents > Online Resources

## **GO MATH**

https://www-k6.thinkcentral.com/sp/access?sp=tc&connection=wantaghschools-org

5. IMPORTANT REMINDER: Students MUST be logged into their Wantagh Google account in order to access this link (using their district username and password). Parents/Guardians – If you are logged in to your own Google account at home (ex: you have a Gmail account or you use Google Drive), you will need to make sure that you are switching users to your child's Google account in order to log in.

The person logged into Google's name will appear at the top of the page  $\mathbf{X}$   $\vert$   $\vert$   $\vert$   $\infty$   $\vert$ 

Once you are logged in, this will provide you access to the GoMath materials (including textbook and workbook pages) in the "My Library" section.

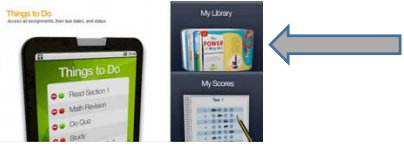